<u>Уғалқи</u>

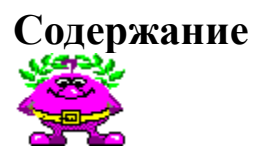

Вашему вниманию предлагается игра под названием Уголки™, начинающая логическую серию фирмы "Геймос". "Уголки" - компьютерная версия широко известной игры. Игра способствует развитию памяти и аналитического мышления. Играя в нее, вы не зря проведете время.

Если вы еще не знаете, как пользоваться Справочником Microsoft Windows™ 3.1, нажмите кнопку F1.

#### **Введение**

- $\blacksquare$  **Правила Игры**
- $\blacksquare$  **Состав**

#### **Как делать следующее:**

- $\vert$  **Управлять Игрой**
- $\blacktriangleright$  **Играть в Уголки, пользуясь клавиатурой**
- $\blacktriangleright$  **Начисляются Очки**
- $\blacktriangleright$  **Пользоваться командами меню**
- $\blacktriangleright$  **Настраивать параметры интерфейса**
- $\blacktriangleright$  **Разобраться с терминами**
- $\blacksquare$  **Разобраться с проблемами**

Для соблюдение юридических формальностей напоминаем, что:

Microsoft - зарегистрированная торговая марка Microsoft Corp. Microsoft Windows, MS Windows торговые марки Microsoft Corp.  IBM, PC, PC/AT, PS/2  - торговые марки of IBM Corp.  KGB зарегистрированная торговая марка Virgin Games, Inc.  Другие упомянутые названия - торговые марки или зарегистрированные торговые марки соответствующих компаний, или зарегистрированные имена ныне здравствующих или покойных людей.

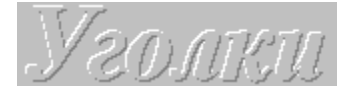

### **Правила Игры**

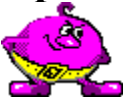

В игре могут принимать участие либо два, либо четыре игрока, причем в качестве любого из них может выступать компьютер. По углам клеточного поля расположены фишки четырех цветов. Цель игрока - быстрее всех перевести все свои фишки в противоположный угол поля. Ходы делаются игроками по очереди, по часовой стрелке.

За один ход можно передвинуть одну фишку:

- на одну клеточку в любом направлении, прямо или по диагонали

или

- перебросить ее через одну фишку (свою или противника в любом направлении, прямо или по диагонали ("прыжок")

или

- совершить несколько подряд таких "прыжков", если это возможно. При этом каждый новый прыжок может иметь новое направление.

Нельзя прыгать через две и более фишки, стоящие вместе, а также сочетать прыжки и простые перемещения в один ход.

Игра заканчивается, когда один из игроков полностью переведет все свои фишки в противоположный угол. Этот игрок - победитель.

**Смотрите также**

**Управление Игрой Начисление Очков**

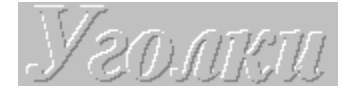

#### **Управление Игрой**

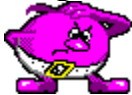

В центре Основной панели расположено игровое поле, а по углам - четыре разноцветные фигурки с поднятыми штандартами. Ниже расположена панель управления с пятью кнопками.

Чтобы ознакомиться с назначением кнопок, проведите курсором манипулятора мышь вдоль изображения панели управления. Вам нужно **указать** манипулятором мышь в том месте, где изображение курсора в виде стрелки сменится на изображение в виде руки. Также можно нажимать клавишу TAB до тех пор, пока не будет выделена нужная область. В этот момент нажмите ENTER.

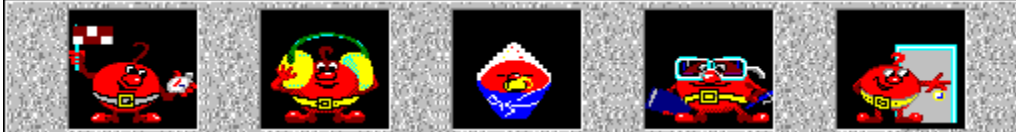

Чтобы начать игру, **укажите** на левую крайнюю кнопку панели управления или клавишу **F5**. Для выбора конкретного состава участников игры **укажите** четвертую слева кнопку на панели управления или клавишу **F8**. При выборе этого режима возле одного из нарисованных штандартов появится стрелка. **Указывая** на штандарт, вы можете выбирать игрока для фишек данного цвета, в зависимости от того, что изображено на штандарте: человек или компьютер. Перечеркнутый штандарт означает, что фишки данного цвета в игре не участвуют. Чтобы перейти к выбору следующего игрока, просто поместите стрелочный курсор на соответствующий штандарт. Нажатие на **Alt+F4** прекращает игру.

После нажатия стартовой кнопки Основная панель приобретает несколько другой вид: фигурки по углам игрового поля жестами показывают очередность ходов. Фишки, управляемые компьютером, передвигаются самостоятельно. Наблюдая за ними, новичок сможет лучше понять правила ходов. Когда очередь доходит до игрока, на экране появляется стрелочный курсор.

Для того, чтобы сделать ход **укажите** на фишку, которую собираетесь передвигать, и клетка выделится цветом. Затем **укажите** конечную клетку вашего хода. Клетка также изменит свой цвет, и, если ход рассчитан правильно, фишка переместится на нее кратчайшим путем. Если, рассчитывая ход, вы нарушили правила, то фишка останется на месте.

**Смотрите также Правила игры Настройка параметров Терминология**

<u>Vanaku</u>

# **Работа с клавиатурой**

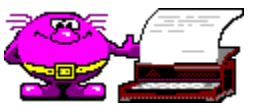

Вы не можете выбирать клетки, работая с клавиатурой. Но действуют функциональные клавиши:

- **F1** вызвать Справочник;
- **F5** начать игру;
- **F6** включить/выключить звуковое сопровождение;
- **F7** выбрать уровень сложности (три стадии).
- **F8** выбрать участников игры;
- **Alt+F4** завершить игру и выйти из программы.

Пользуясь клавишами, Вы можете вызывать команды меню. Нажимая кнопки с соответствующими буквами, помните о состоянии переключателя клавиатуры программы-русификатора. Работают также клавиши: Пробел, Ввод, Доп+Забой и системные клавиши MS Windows™.

Узолки

#### **Начисление Очков**  $\rightarrow$ Æ Ele **Tariff**

В процессе игры под фигурками, расположенными в углах, появляются цифры, показывающие, на сколько процентов каждый игрок выполнил свою задачу на данный момент.

Побеждает игрок, первым переместивший все свои фишки в противоположный угол.

**Смотрите также**

**Правила игры Команды меню**

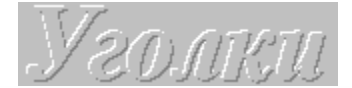

#### **Команды Меню**

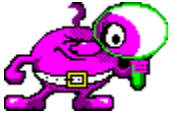

Для вызова меню нажмите правую кнопку мыши в любом месте игровой панели. Некоторые команды меню дублируются клавишами на игровой панели. Остальные команды предоставляют дополнительный сервис.

Меню верхнего уровня **"Игра"** состоит из следующих команд:

"**Снова**"- начать новую партию. Команда вызывается также путем нажатия клавиши на панели.

"**Отменить**" - отменить сделанный ход.

Меню верхнего уровня **"Опции"** состоит из следующих команд:

"**Заставка**" - при действии этой опции во время загрузки игры появляется заставка с анимацией и не исчезает, пока Вы не нажмете кнопку OK. Когда опция не действует, заставка также появляется, но по завершении загрузки исчезает сама.

"**Звук**" - если опция включена, то игра сопровождается звуковыми эффектами. Команда дублируется клавишей на панели управления.

"**Сохранить Установку**" - при завершении программы состояние опций запоминается и восстанавливается при повторном запуске игры.

"**Подтверждение Выхода**" - если опция задействована, то каждый раз при выходе из программы у Вас будут спрашивать о серьезности Ваших намерений.

"**Форма курсора...**" - позволяет выбрать форму курсора мыши для полного счастья. В настоящий момент не работает.

#### **Смотрите также**

**Настройка параметров**

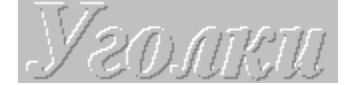

### **Настройка параметров**

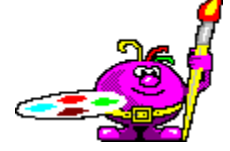

Программа предоставляет возможность настраивать интерфейс и запоминать его состояние. Текущее состояние запоминается, если Вы выберете опцию "Сохранить Установку" в меню. Сказанное относится к опциям меню и клавишам на панели. Запоминается также положение окна на экране монитора. Все параметры сохраняются в текстовом файле CORNERS.INI .

Несколько слов о звуке. Все звуковые эффекты записаны в формате WAVE и проигрываются стандартными средствами MS Windows™. Разумеется, наилучший результат получается, если у Вас установлена специальная звуковая плата с цифро-аналоговым преобразователем. В крайнем случае можно обойтись драйвером SPEAKER.DRV, который распространяется shereware компанией Microsoft. Последний драйвер имеет некоторые специфические особенности. Дело в том, что при проигрывании .wav файлов, драйвер может работать в синхронном режиме и, запрещая все другие процессы, вывешивает на экране курсор в виде часов. Такой режим несколько затрудняет игру в "Уголки", поэтому можно либо отключить звук, либо настроить драйвер SPEAKER таким образом, чтобы разрешалась работа других процессов. Правда при этом качество звука несколько ухудшится. Для настройки драйвера запустите приложение Контрольная Панель из Главной группы, Выберите Драйверы/Speaker и кнопку Установка параметров. Впрочем, последнее можно не делать, так как режим работы драйвера SPEAKER.DRV все равно останется синхронным.

**Смотрите также**

**Команды меню**

Узолки

## **Загрузка/Запись партии**

Вы можете отложить данную партию, записав ее на диск и позже загрузить снова. Все партии записываются в файлы с расширением .sav . Если Вы выберите файл или введете его имя с другим расширением, то это расширение отбрасывается и добавляется .sav . Если строка ввода пуста, то кнопка OK не работает. За одну партию Вы можете записать ее на диск только один раз.

Ну а как пользоваться кнопочками, менять диски и каталоги, надеемся, Вы разберетесь и без нашей помощи.

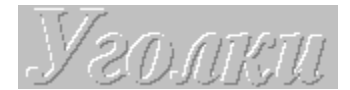

#### **Терминология**

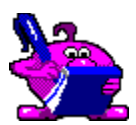

Некоторые термины, которые, возможно, потребуют некоторого разъяснения.

**Указать**: Передвигая манипулятор мышь, помещают курсор мыши на нужный объект на экране и быстро нажимают и отпускают левую кнопку манипулятора мышь.

**Дважды Указать**: Смотрите **Указать** два раза.

**Перетащить**: Передвигая манипулятор мышь, помещают курсор мыши на нужный объект на экране и нажимают левую кнопку манипулятора мышь. Затем, не отпуская левой кнопки, двигают манипулятор таким образом, что курсор помещается в нужную точку экрана и отпускают левую кнопку.

**Системное меню**: Появляется если указать на квадратик, находящийся слева на титульной полосе окна.

**Развернуть**: Указать на иконку и выбрать в раскрывшемся меню строку Восстановить/Развернуть, либо дважды указать. Раскроется Основное окно Вашего приложения.

**Свернуть**: Указать на кнопку со стрелкой вниз, находящейся справа на титульной полосе окна. Окно закроется и вместо него появится иконка. Также можно выбрать команду Свернуть в Системном меню.

· · · · ·

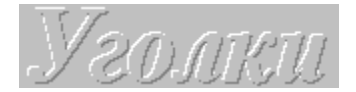

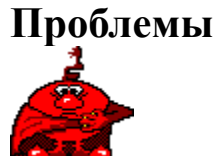

Ниже приведены ошибки, с которыми мы не сталкивались, но которые теоретически могут возникнуть.

**Не найден файл BWCC.DLL** . Вообще-то таковой на дистрибутивном диске имелся и при инсталляции должен был быть скопирован в системный каталог MS Windows™. Иногда MS Windows™ может выражаться не столь прямолинейно, а сообщить, что Диспетчер Программ не может найти приложение или его компоненты.

**Не хватает памяти**. Решения могут быть следующими: во-первых, завершите ненужные приложения; во-вторых, если Вы работаете в режиме отображения 256 цветов и более, то перейдите в 16-ти цветный режим, так как графические ресурсы для этого режима требуют меньше памяти; в-третьих, добавьте память. Прилично, также, потребляют память большие красивые обои, кои некоторые любят вывешивать в качестве фона.

**При появлении шариков звук прихрюкивает**. Такое бывает на 16-ти битных цифроаналоговых преобразователях. К сожалению, ничем помочь не можем, так как это проблема Микрософта.

Могут возникнуть проблемы с **интернационализацией** и русскими шрифтами, но если Вы читаете это, то у Вас все в порядке.

Уголки

**Состав**

Эту игру для вас делали:

**Вадим Кадыров** - программирование.

**Игорь Ивкин** - графический дизайн и персонажи.

**Константин Миронович** - звуковые эффекты, составление справочника.

## **Панель Управления. Начать Игру.**

Чтобы начать партию, нажмите эту кнопку. Прежде чем начать, Вы можете выбрать своих противников.

## **Панель Управления. Звук.**

Нажимая на эту кнопку, Вы можете включать или выключать звуковое сопровождение.

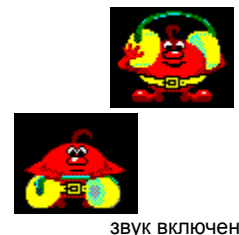

звук включен звук выключен

### **Панель Управления. Уровень сложности.**

Нажимая на эту кнопку, Вы можете последовательно изменять уровень сложности игры. Всего существует три уровня сложности, которые представлены картинками, появляющимися на кнопке. Изображенные ниже картинки соответствуют уровням сложности в порядке ее возрастания.

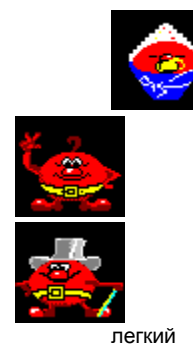

легкий сложнее самый сложный

### **Панель Управления. Выбор игроков.**

Нажимая на эту кнопку, Вы включаете режим выбора участников игры. Выбор производится последовательным указанием на изображение штандартов, расположенных по углам игрового поля. Изображения на штандартах последовательно меняется на лицо человека, компьютер или перечеркнутое поле.

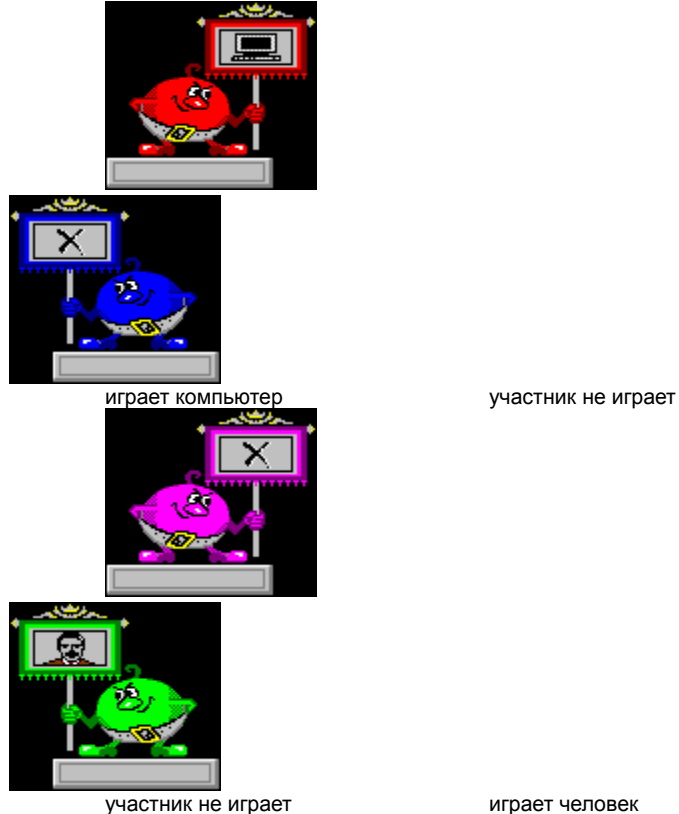

## **Панель Управления. Выход из Игры.**

Нажмите на эту кнопку если хотите завершить игру и выйти из программы.